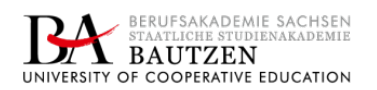

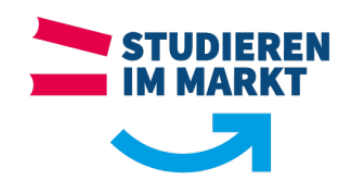

# **Anlage 10: Anleitung Experimentierplatte**

Wie in der untenstehenden Abbildung zu sehen, ist die Experimentierplatte "Controllino MAXI Automation" in fünf Teile gegliedert. Auf den folgenden Seiten wird der Aufbau und die Nutzung der Experimentierplatte beschrieben.

Seite|1

- 1. Kompakt-SPS "Controllino MAXI Automation";
- 2. Arduino LCD-Shield;
- 3. Analoge und digitale Eingänge;
- 4. Analoge und digitale Ausgänge;
- 5. Spannungsversorgung

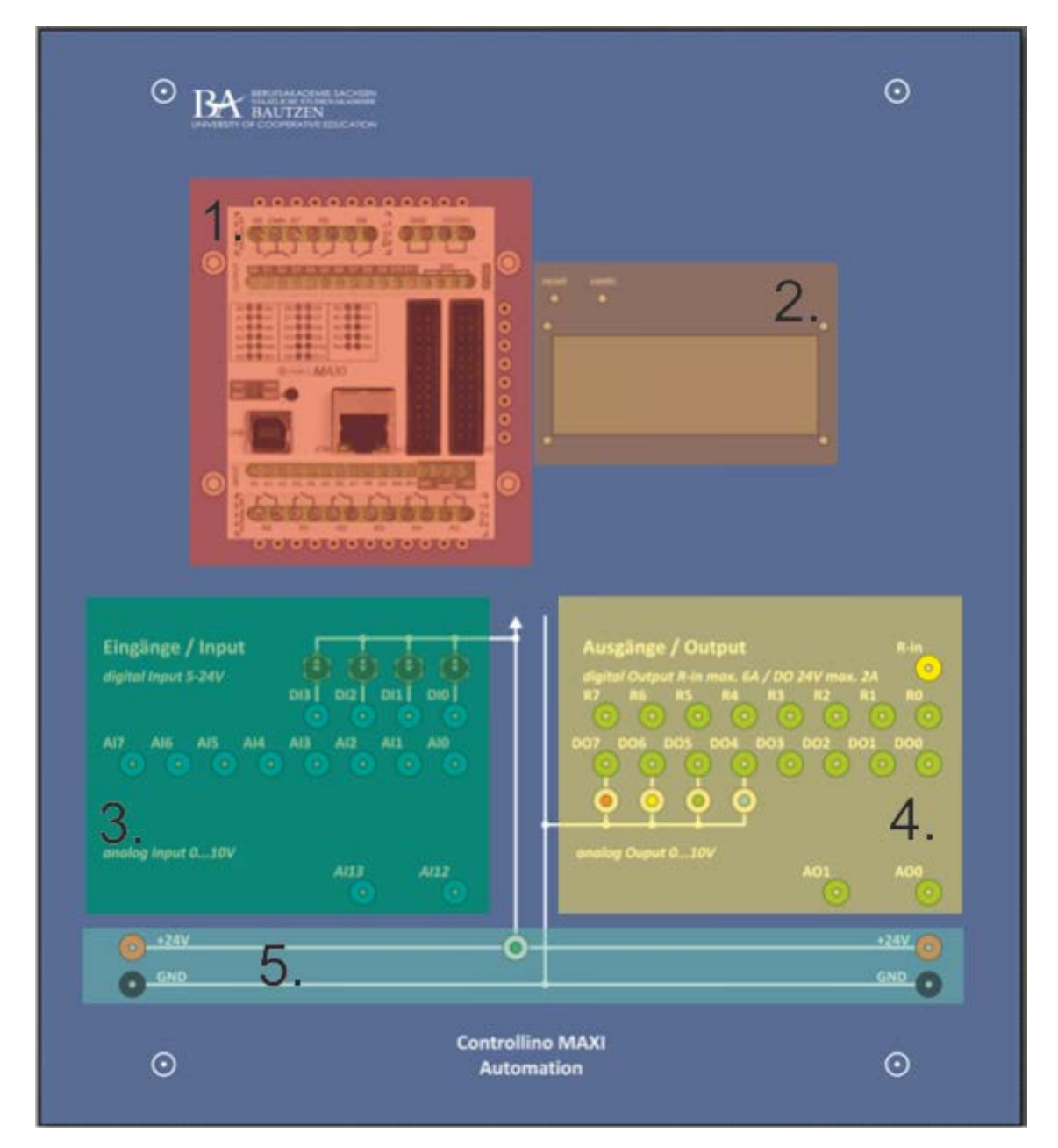

**Abb. 1: Einteilung der Experimentierplatte (Quelle: Prof. Leander Mirke)**

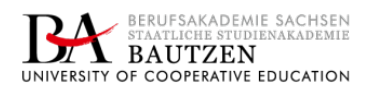

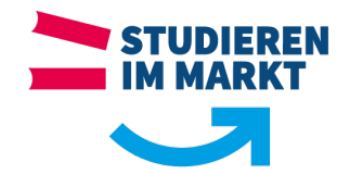

**Tab.**

### Aufbau

Der erste Teil der Experimentierplatte ist mit der Kompakt-SPS "Controllino MAXI Automation" besetzt. In der folgenden Tabelle sind alle Ein- und Ausgänge aufgelistet, welche nach außen auf die Anschlussbuchsen bzw. die Leiterplatte (Blau markiert) geführt werden. Des Weiteren sind alle technische Daten zu den Ein- und Ausgängen verzeichnet, welche vom Nutzer beachtet werden sollten. Die digitalen und A/D-Eingänge werden durch Optokoppler galvanisch von der SPS getrennt.

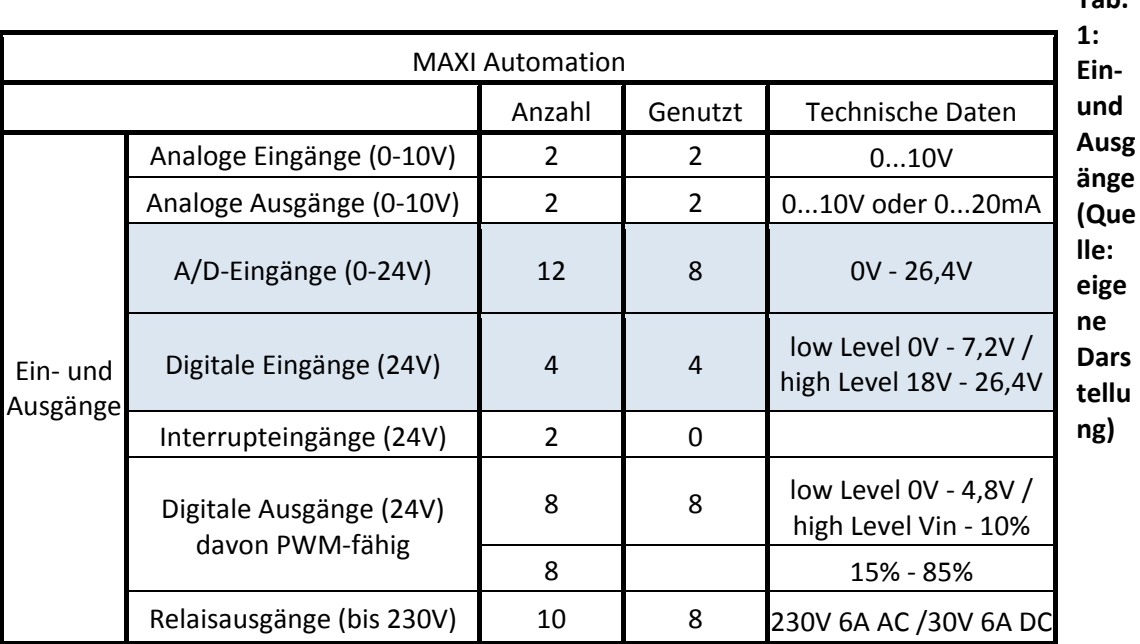

Außerdem stehen dem Nutzer noch vier Kippschalter zur Verfügung, welche direkt 24V auf die vier digitalen Eingänge schalten können. Um etwaige Betriebszustände anzeigen zu können, wurden im vierten Teil vier LED an den digitalen Ausgängen installiert. Des Weiteren wird durch eine LED im fünften Teil angezeigt ob die

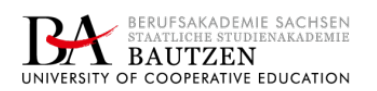

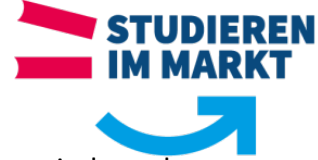

Experimentierplatte mit Spannung versorgt wird. Die Kommunikation zwischen der Kompakt-SPS und dem LCD-Shield wird über die SPI-Schnittstelle der SPS realisiert. In Abbildung 2 ist die dazugehörige Schaltung dargestellt.

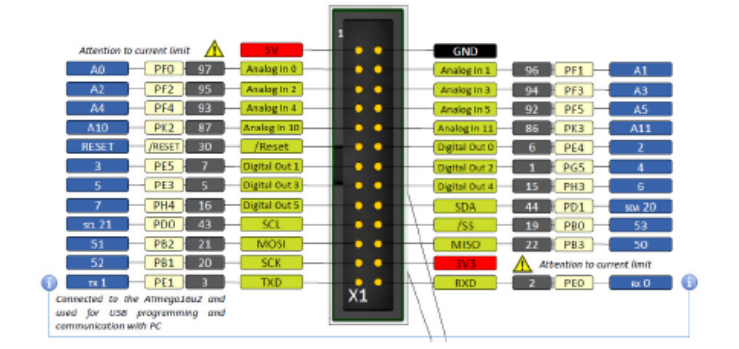

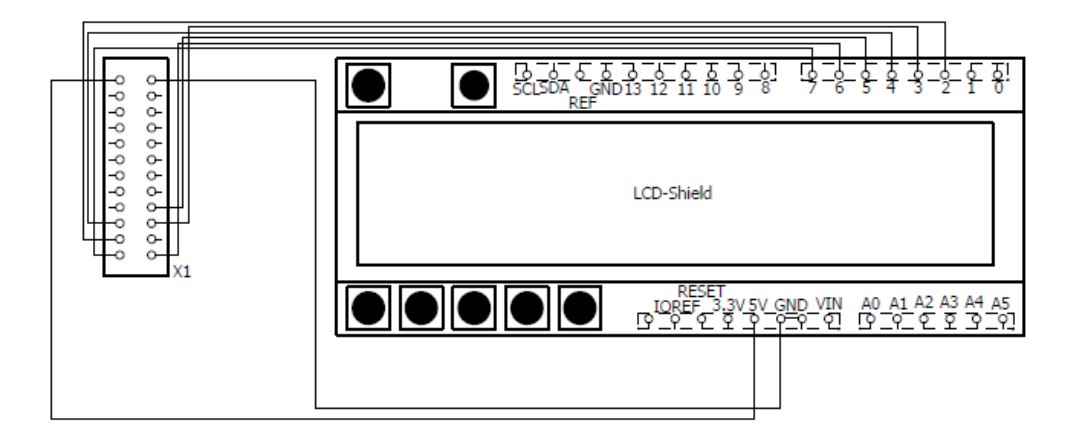

### **Abb. 2: Stromlaufplan Anschluss LCD-Shield (Quelle: eigene Darstellung)**

### Nutzung

Über die USB-Schnittstelle der Kompakt-SPS "Controllino MAXI Automation" kann das in Arduino IDE erstellte Programm hochgeladen werden. Dazu müssen entsprechende Voreinstellungen in der Entwicklungsumgebung getroffen werden (siehe Bedienungsanleitung Controllino).

In der Abbildung 3 zusehenden Menüleiste befinden sich die wichtigsten Elemente der Entwicklungsumgebung, beispielsweise die Syntaxüberprüfung oder das Hochladen des Sketches (Skizze), welcher den Programmcode enthält.

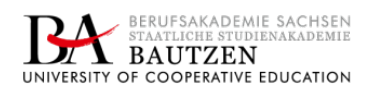

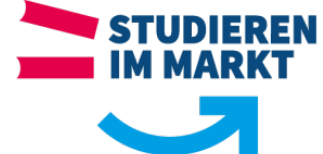

Im Wesentlichen besteht das Programm aus der anfänglichen Variablendeklaration und zwei Hauptfunktionen. Der Setup-Routine (void setup), welche Anweisungen enthält die einmalig zum Programmstart ausgeführt werden und die Loop-Funktion (void loop), in der sich der eigentliche Programmcode befindet und die als Endlosschleife ausgeführt wird. In Abbildung 3 wird über den Controller "Controllino MAXI Automation" ein LCD-Shield angesteuert werden, welches den Text "Hallo Welt!" anzeigen soll.

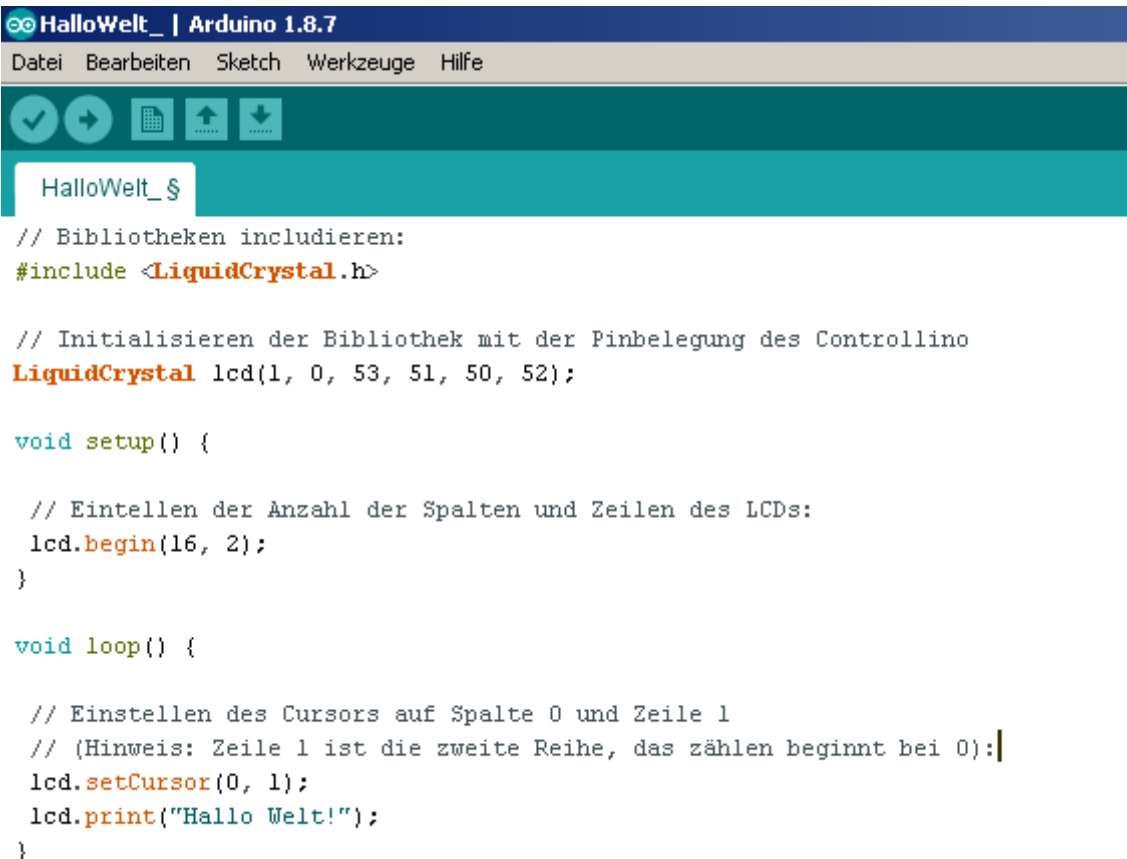

#### **Abb. 3: Programmierbeispiel "Hallo Welt!" (Quelle: eigene Darstellung)**

Um das LCD-Shield ansteuern zu können, muss in zweiten Schritt die entsprechende Bibliothek <LiquidCrystal.h> inkludiert werden. Als Nächstes folgt die Initialisierung der inkludierten Bibliothek entsprechend der Pin-Belegung am "Controllino". Wie in Abbildung 3 zu sehen, wird in der ersten Hauptfunktion (void setup) die Einstellung der Anzahl der Zeilen und Spalten des LCD-Shields vorgenommen. Anschließend wird in der zweiten Hauptfunktion (void loop), welche den eigentlichen Programmcode enthält, der Cursor in die gewünschte Zeile und Spalte gesetzt. Diese Zeile und Spalte markiert den entsprechenden Beginn des Textes auf dem LCD-Shield. Im letzten Schritt der Programmierung wird über dem print-Befehl der Text definiert der angezeigt

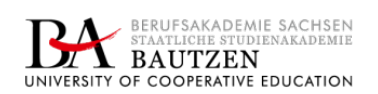

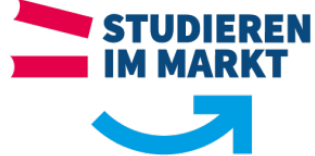

werden soll. Abschließend wird der Programmcode kompiliert und auf den Controller

hochgeladen.

In den folgenden Abbildungen werden Code- und Anschlussbeispiele für die Nutzung:

- 1. der analogen und digitalen Eingänge,
- 2. der analogen und digitalen Ausgänge,
- 3. der PWM-Ausgänge mit Servomotor,
- 4. der Relais und
- 5. dem Moduswechsel dargestellt.

#### *Analoge und digitale Eingänge*

```
5 int Poti = CONTROLLINO AI12;
                                                       // Sollwertvorgabe Servomotor durch Poti
 6 int Opto = CONTROLLINO AI13;
                                                       // Istwertmessung Gabellichtschranke
 7 int value;
                                                      // erstellen der Variable value
 8 \text{ int} servo = CONTROLLINO D4;
                                                       // Sollwertgeber Servo
 \alpha10 // Initialisierung der LC-Bibliothek mit Angabe der Pins vom Controllino MAXI Automation
1112 LiquidCrystal 1cd(1, 0, 53, 51, 50, 52);
1314 // Objekt servol erstellen
15
16 Servo servol;
1718 void setup()
19L20
                servol.attach(servo, 0, 180);
                                                    // Zuweisung PWM Ausgang D4 (servo) zu Servo-Objekt
                                                      // Angabe Zeilen und Spalten LCD
21lcd.begin(16, 2);22
                 lcd.setCursor(0, 0);
                                                       // setze Cursor zum nullten Zeichen in Zeile 0
23}
2425 void loop()26 \t 127
                 value = analogRead(Poti);28
                value = map(value, 0, 1023, 180, 0) // Skalierung Int-Wertes Poti auf Stellbereich Servo
29
                servol.write (value):
                                                      // Int-Wert des Poti auf Servomotor übertragen
30
                 lcd.setCursor(1, 0);
31led.print("Automatik");
32<sup>°</sup>led.setCursor(1, 1);
33
                 led.print("Soll: ");34
                 \mathtt{led}.\mathtt{print}(\mathtt{value}) ;
                                                       // Anzeige: "Soll: Sollwert Poti"
35}
```
**Abb. 3: Analoge Eingänge (Quelle: eigene Darstellung)**

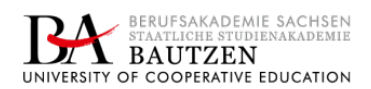

Seite|6

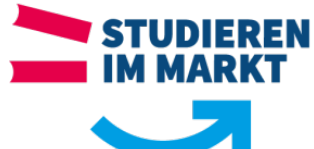

```
1 #include <Controllino.h>
\overline{2}3 void setup()
 4 \mid \{// DO als Input<br>// D1 als Input
5 pinMode(CONTROLLINO_DO, INPUT);
 6 pinMode(CONTROLLINO_D1, INPUT);
                                           // D1 als Input
7 \}\overline{8}9 void loop()
1011 \boxed{70} = digitalRead (Taster0);
                                            // Eingang Taster0 lesen
12^{\circ}T1 = digitalRead(Taster1);
                                             // Eingang Taster1 lesen
13\,if (T0 == HIGH) mode = 1;
                                             // Bei Druck des Taster 0 -> Unterprogramm "Schrittbetrieb"
1415 if (T1 == HIGH) mode = 2;
                                            // Bei Druck des Taster 1 -> Unterprogramm "Automatik"
16\,17}
```
**Abb. 4: Digitale Eingänge (Quelle: eigene Darstellung)**

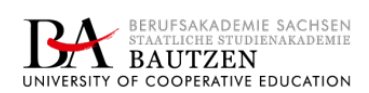

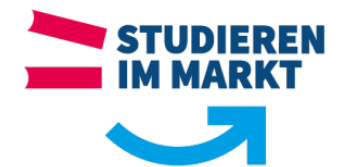

# *Analoge und digitale Ausgänge*

```
1 #include <Controllino.h>
 \sim3 void setup ()4 {
 \mathbb{Z}6 pinMode(CONTROLLINO A00, OUTPUT);
 7 pinMode (CONTROLLINO A01, OUTPUT);
8<sup>1</sup>\sim10 void 1000()11 {
12 int analog0ut0 = 127;
                                               // 0 - 255 einstellbar (0 - 10V oder 0 - 20mA)
                                               // 0 - 255 einstellbar (0 - 10V oder 0 - 20mA)
13 int analogOut1 = 255;14 analogWrite (CONTROLLINO_AOO, analogOutO); // Stellen des Analogausgangs auf 0 bis 5 V oder 10 mA
   analogWrite (CONTROLLINO_AO1, analogOut1); // Stellen des Analogausgangs auf 1 bis 10 V oder 20 mA
1516 }
```
**Abb. 5: Analoge Ausgänge (Quelle: eigene Darstellung)**

```
1 #include <Controllino.h>
 2 #include <LiquidCrystal.h>
 \mathbf{R}4 void setup()
 5|6 pinMode (CONTROLLINO D7, OUTPUT);
   pinMode(CONTROLLINO D6, OUTPUT);
 \overline{7}pinMode(CONTROLLINO D5, OUTPUT);
 R.
 9 pinMode(CONTROLLINO D4, OUTPUT);
10|11112 void loop()
1314 delay (2000);
15<sub>1</sub>digitalWrite(CONTROLLINO D7, HIGH);
   delay(100);1617 digitalWrite (CONTROLLINO D7, LOW);
18 \text{delay}(100);
19 digitalWrite(CONTROLLINO_D6, HIGH);
20
   delay (100);
21 digitalWrite (CONTROLLINO D6, LOW);
22 delay(100);
23 digitalWrite (CONTROLLINO D5, HIGH);
24
   delay(100);
   digitalWrite(CONTROLLINO D5, LOW);
25
26 delay(100);
27 digitalWrite (CONTROLLINO D4, HIGH);
28 delay(100);
29 digitalWrite (CONTROLLINO D4, LOW);
30<sup>-1</sup>delay(100);31}
Abb. 6: Digitale Ausgänge (Quelle: eigene Darstellung)
```
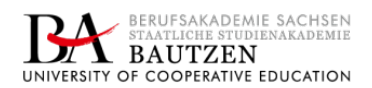

Seite|8

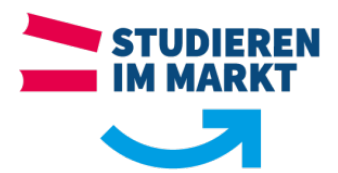

# *PWM-Ausgänge mit Servomotor*

```
1 #include <Controllino.h>
2 #include <Servo.h>
\overline{3}4 \text{ int Poti} = \text{CONTROLLINO AII2};// Sollwertvorgabe Servomotor durch Poti
5 int value
^{\circ}8 void setup()
\mathbb{R}^d10servo.attach(CONTROLLINO_D4);
                                                // Zuweisung PWM Ausgang D4 zu Servo-Objekt
11 \frac{1}{3}\bar{1}213 void loop()14// lesen des Analogwertes des Poti und schreiben auf die Variable "Poti"
15.
       value = analogRead(Poti);value = map(value, 0, 1023, 180, 0); // Skalierung des Int-Wertes des Poti auf Stellbereich Servo
1617
       servo.write (value);
                                                // Int-Wert des Poti auf Servomotor übertragen
18}
```
**Abb. 7: PWM-Ausgänge mit Servomotor (Quelle: eigene Darstellung)**

#### *Relais*

```
1 #include <Controllino.h>
 \overline{2}3 void setup()
 4 \mid 45 pinMode (CONTROLLINO RO, OUTPUT); // RO als Ausgang setzen
 6 }
 \overline{7}8
 9 void loop()
10<sup>R</sup>
11 digitalWrite(CONTROLLINO RO, HIGH); // Relais auf High setzen
                                            // 100ms warten
12 | \text{delay} (100);13 digitalWrite (CONTROLLINO RO, LOW); // Relais auf Low setzen
14 | delay(100);// 100ms warten
15}
```
#### **Abb. 8: Relais (Quelle: eigene Darstellung)**

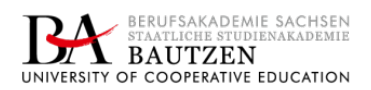

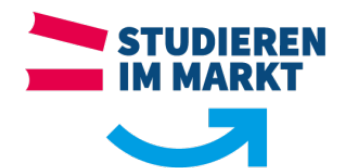

### *Moduswechsel*

```
1 #include <Controllino.h>
 \overline{2}3 int LED1 = CONTROLLINO D7;
                                                // LED rot
 4 int LED2 = CONTROLLINO D6;
                                                // LED gelb
 5 int Taster0 = CONTROLLINO DIO;
                                                 // Taster DIO
 6 int Taster1 = CONTROLLINO DI1;
                                                 // Taster DI1
7 int mode;
                                                 // erstellen der Variable mode (Modus)
8 \text{ int } T0 = 0;// Variable zum Lesen des Status des Taster0
9 int T1 = 0;
                                                 // Variable zum Lesen des Status des Taster1
1011 void setup()
12 {
13 pinMode (Taster0, INPUT);
                                                          // Taster0 als Input
    pinMode(Taster1, INPUT);
                                                          // Taster1 als Input
1415<sub>1</sub>pinMode(LED1, OUTPUT);
                                                          // LED1 als Output
16\,pinMode(LED2, OUTPUT);
                                                          // LED2 als Output
17}
18\,19 void loop()
20 {
21 if (digitalRead(Taster0) == HIGH) LED1zeigen();
22 if (digitalRead(Taster1) == HIGH)LED2zeigen();
23 }
24 void LED1zeigen ()
25 {
26
                     digitalWrite(LED1, HIGH);
27}
28 void LED2zeigen ()
29 {
                     digitalWrite(LED2, HIGH);
30
31}
```
**Abb. 9: Moduswechsel (Quelle: eigene Darstellung)**